# Guide de prise en main éO Web

Logiciel de gestion de dossiers patients édité par EIG Santé http://eo.silk-info.com

Connexion à éO Web

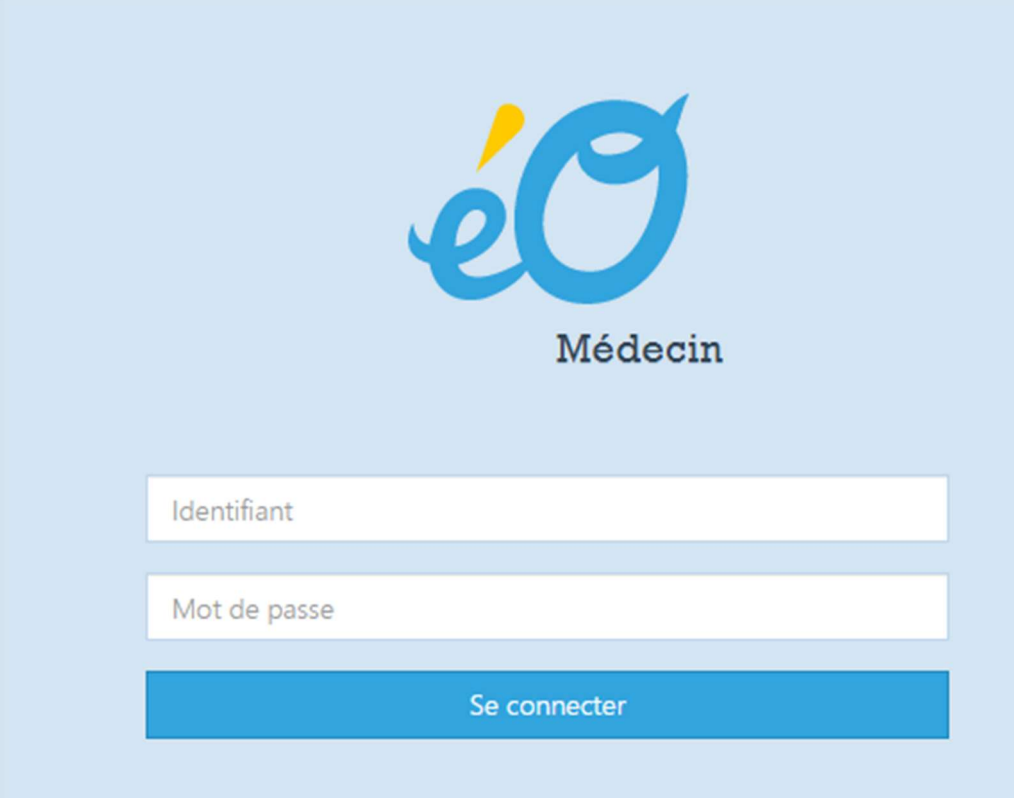

Indiquez votre Identifiant et votre Mot de passe, puis cliquez sur le bouton « Se connecter »

Si l'authentification forte est activée, vous recevez sur votre mail ou en sms une clef numérique à saisir

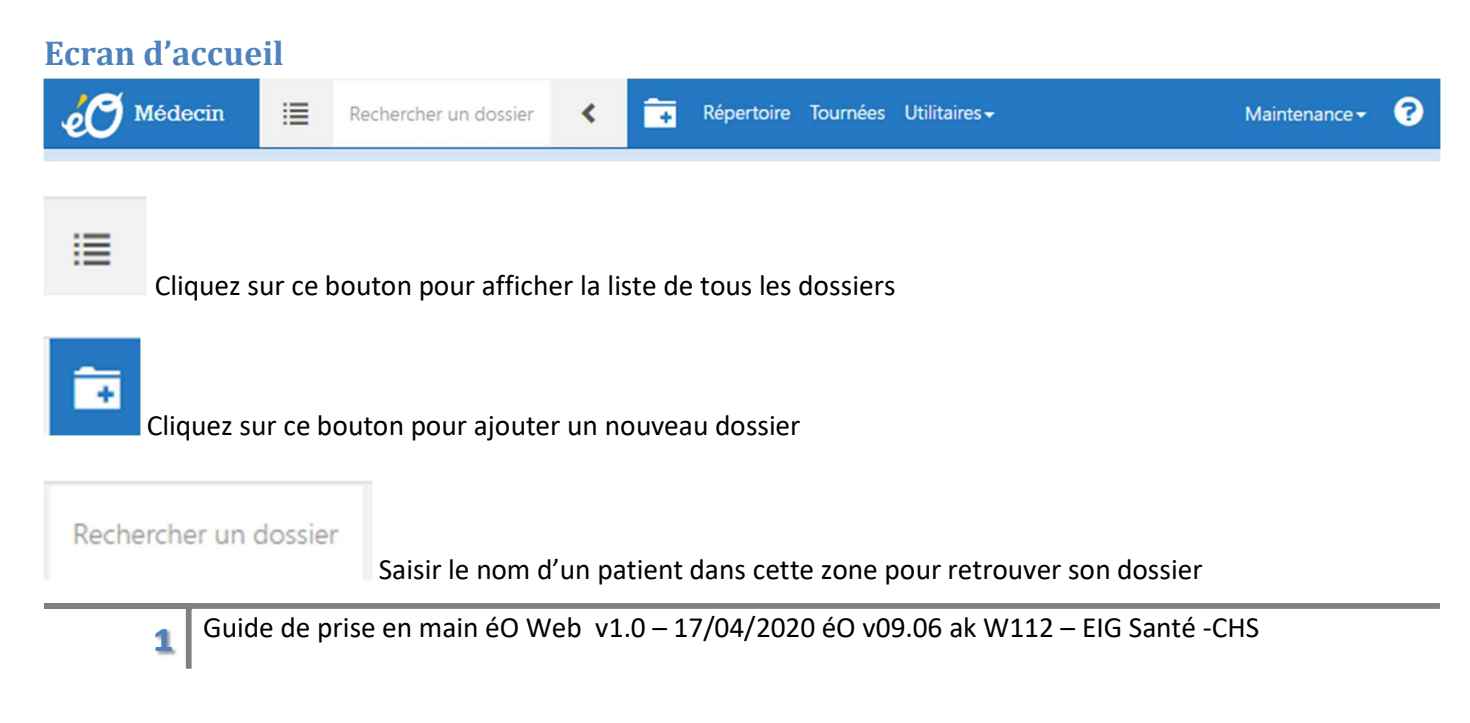

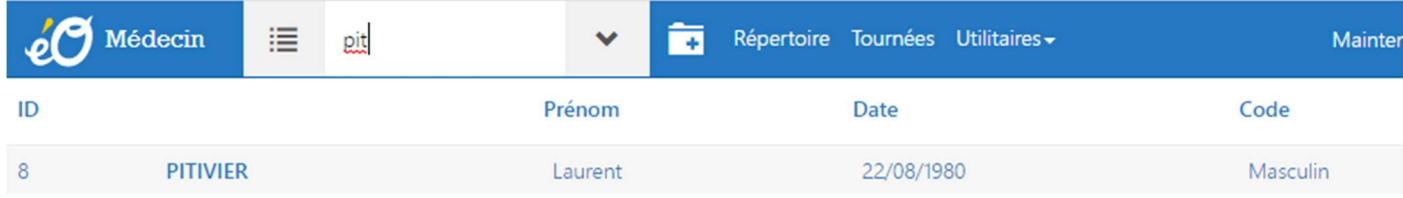

La liste des patients dont le nom débute par les lettres saisies s'affichent.

## Dossier patient

Cliquez sur le nom d'un patient dans la liste pour affiche son dossier

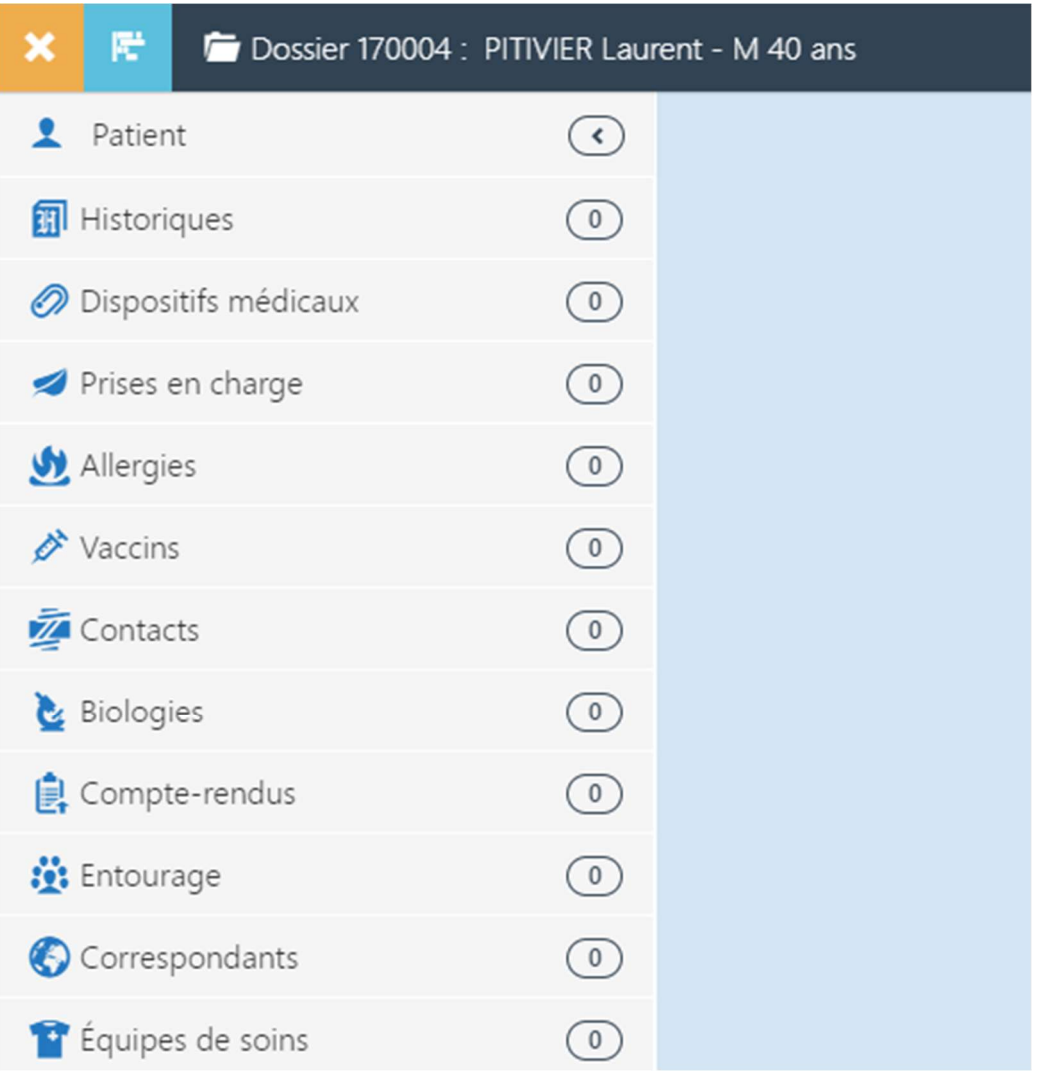

Patient

Cliquez sur « Patient » pour afficher les informations d'identité du patient

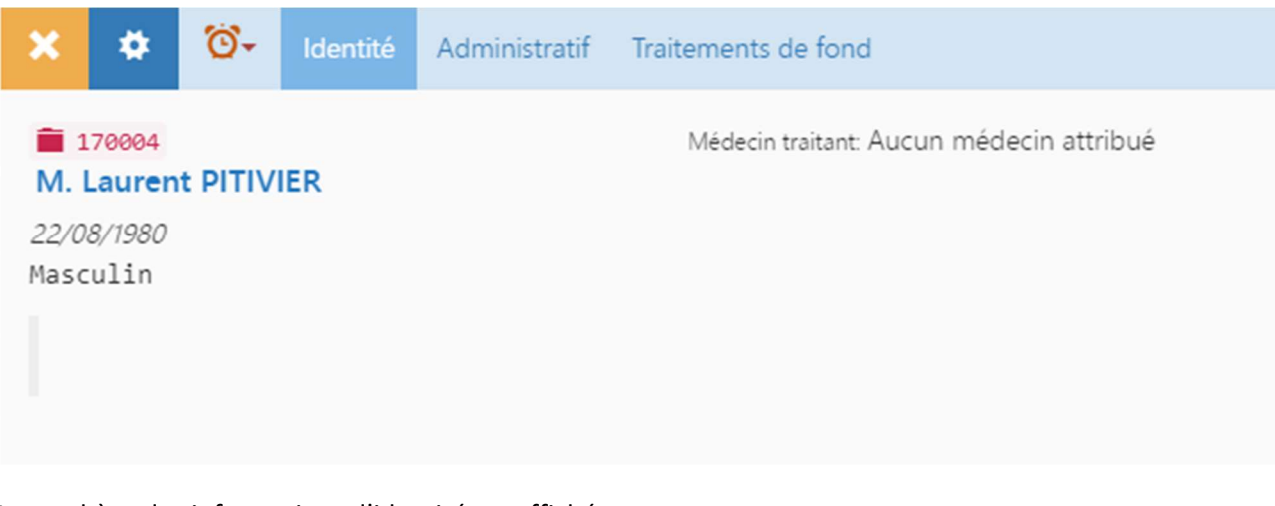

La synthèse des informations d'identité est affichée

×

Cliquez sur le bouton « Fermer » pour refermer la synthèse

### ۰

Cliquez sur le bouton « Editer » pour modifier les informations d'identité du patient

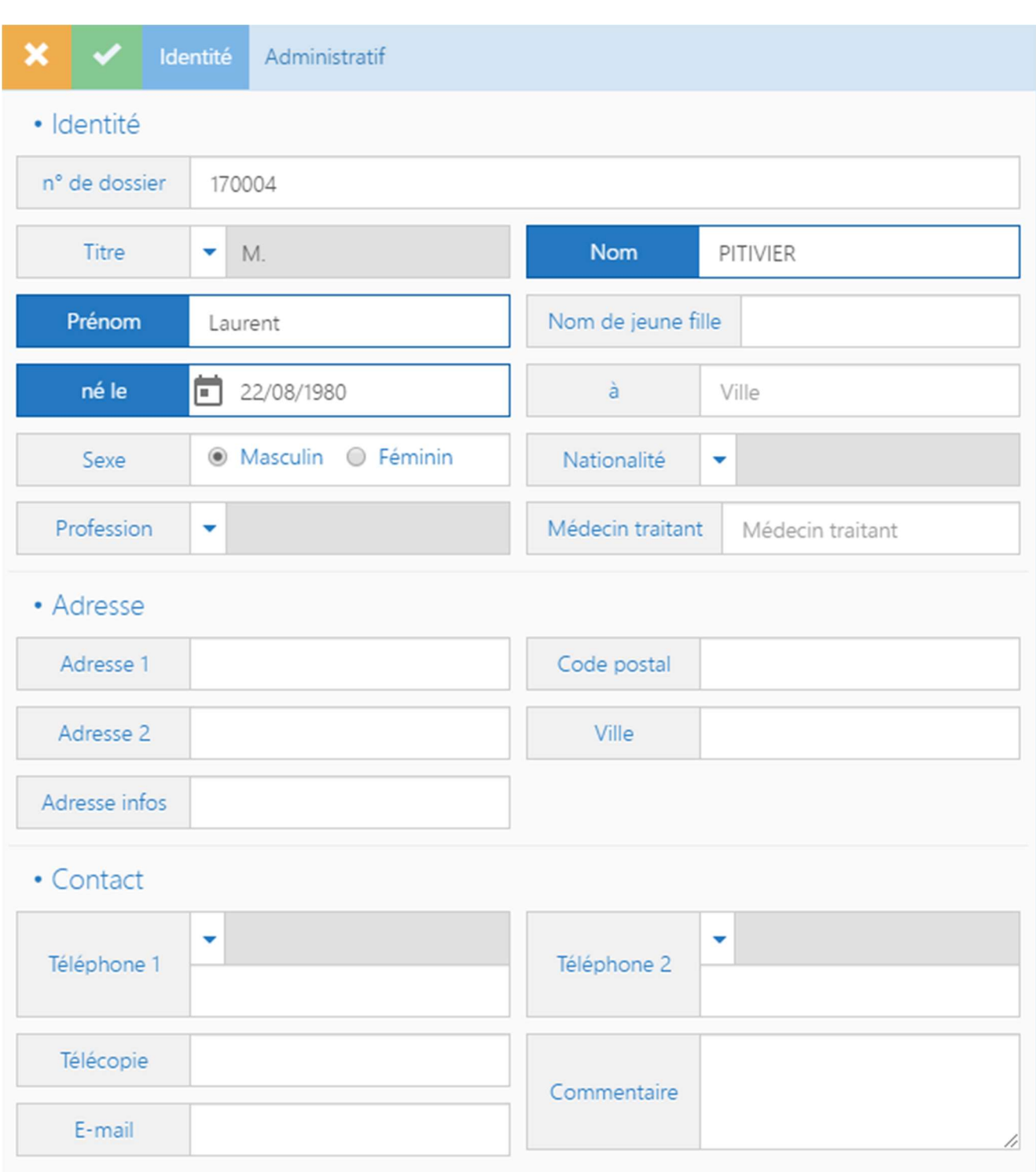

Cliquez sur le bouton « Fermer » pour refermer sans enregistrer les modifications

Cliquez sur le bouton « Enregistrer » pour refermer en enregistrant les modifications

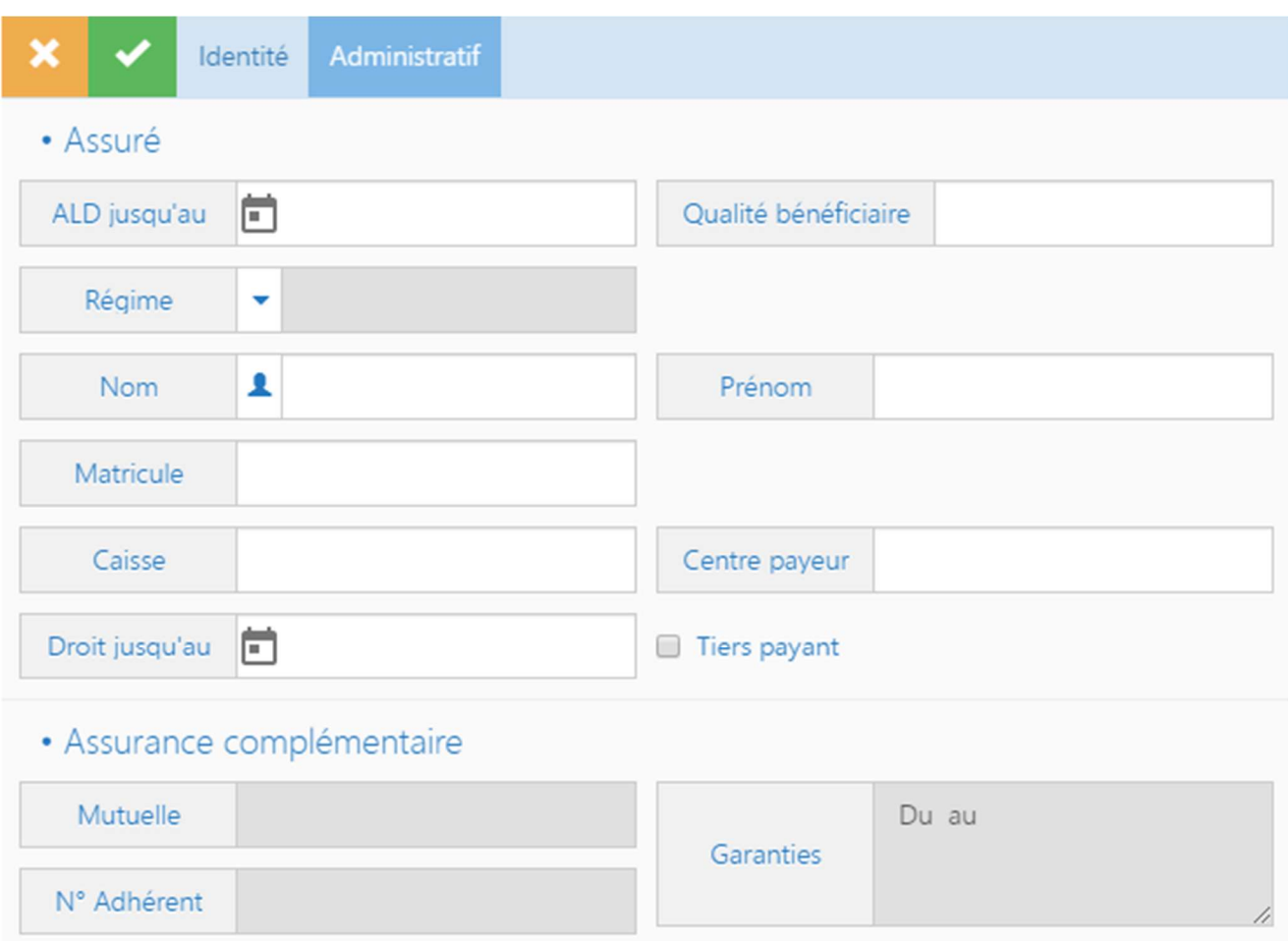

L'onglet « Administratif » permet de saisie des informations sur les droits de l'assuré

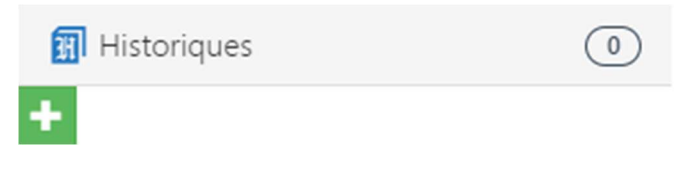

Cliquez sur un élément du dossier pour afficher les informations saisies

Historiques contient les antécédents, problèmes en cours, facteurs de risque….

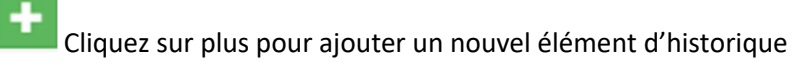

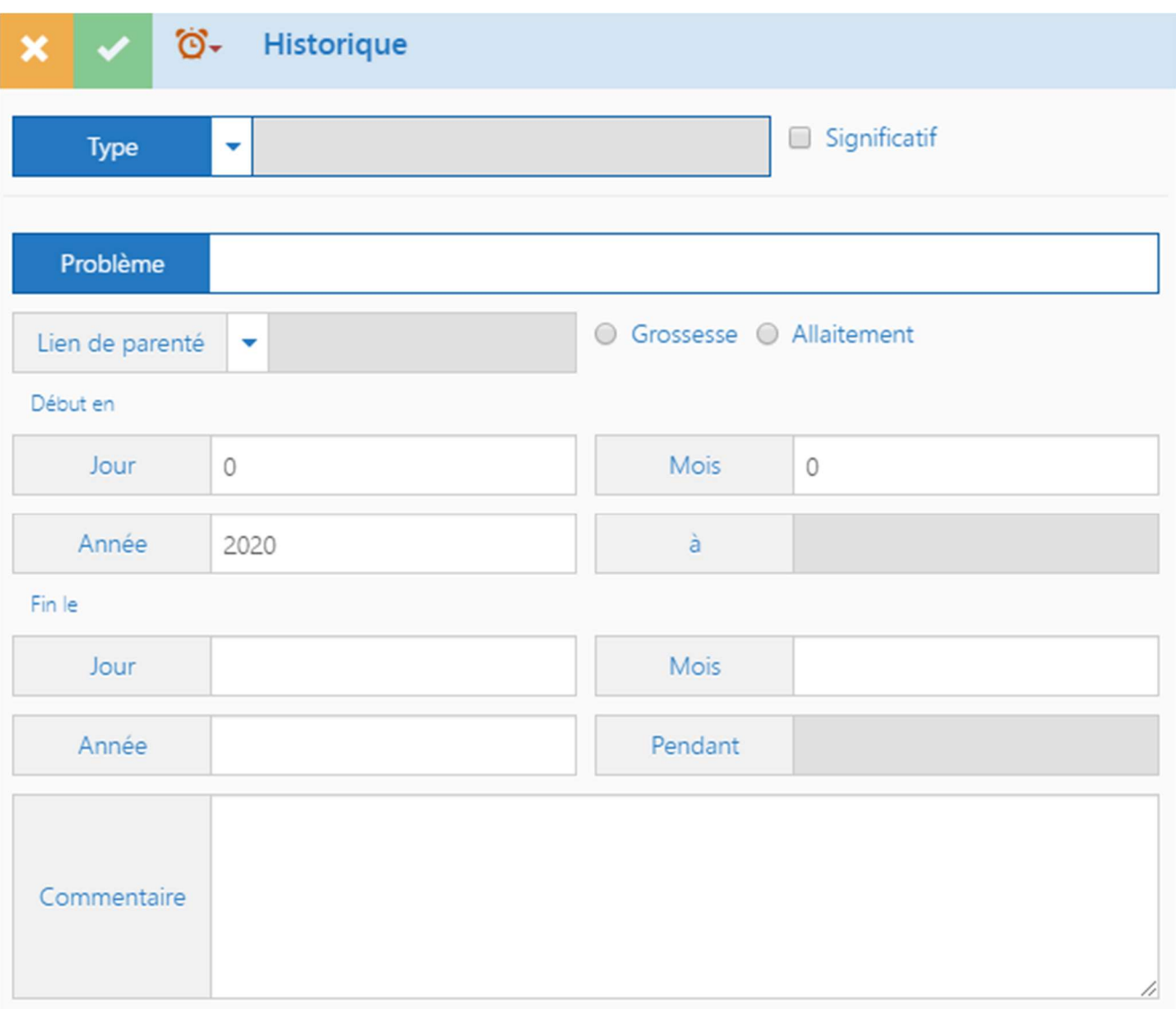

#### Saisissez les informations sur l'antécédent ou le problème en cours du patient

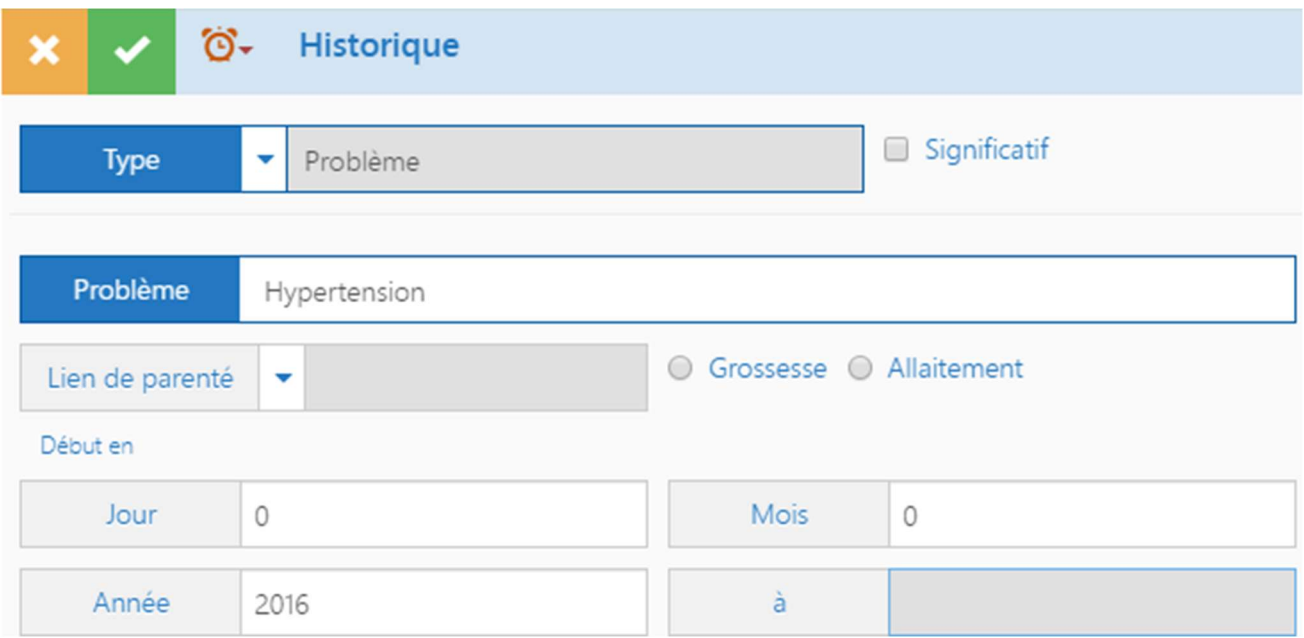

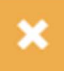

Cliquez sur le bouton « Fermer » pour refermer sans enregistrer les modifications

Cliquez sur le bouton « Enregistrer » pour refermer en enregistrant les modifications

Le fonctionnement est le même pour les autres éléments du dossier patient

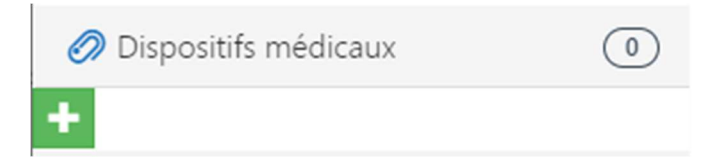

Dispositifs médicaux permet de renseigner les dispositifs médicaux (implantable, orthèse, prothèse, intra-utérin) du patient ainsi que les interventions de maintenance sur un dispositif

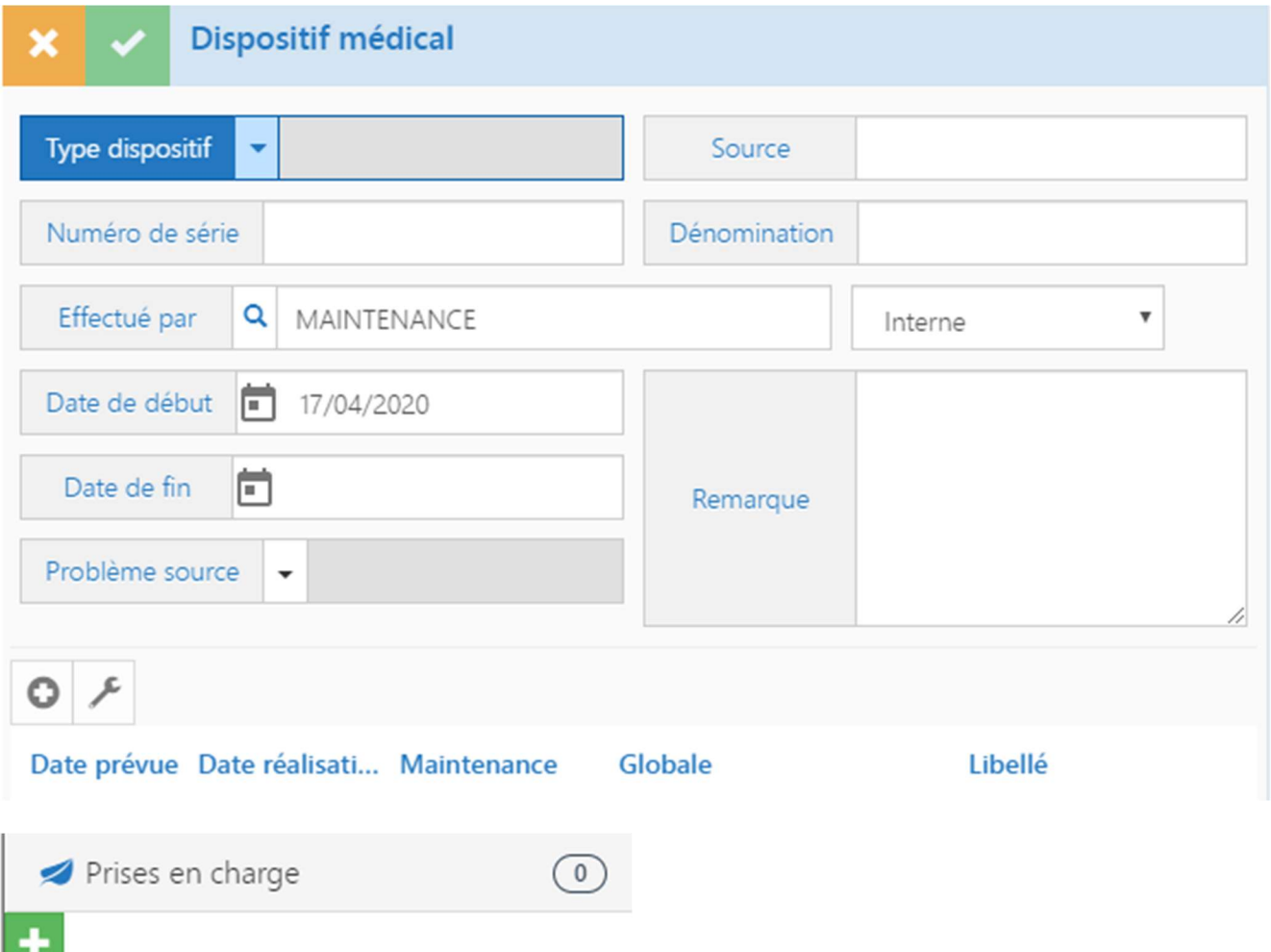

Prise en charge permet de saisir des événements ou informations avec un début et une fin en lien avec l'histoire médico-sociale du patient

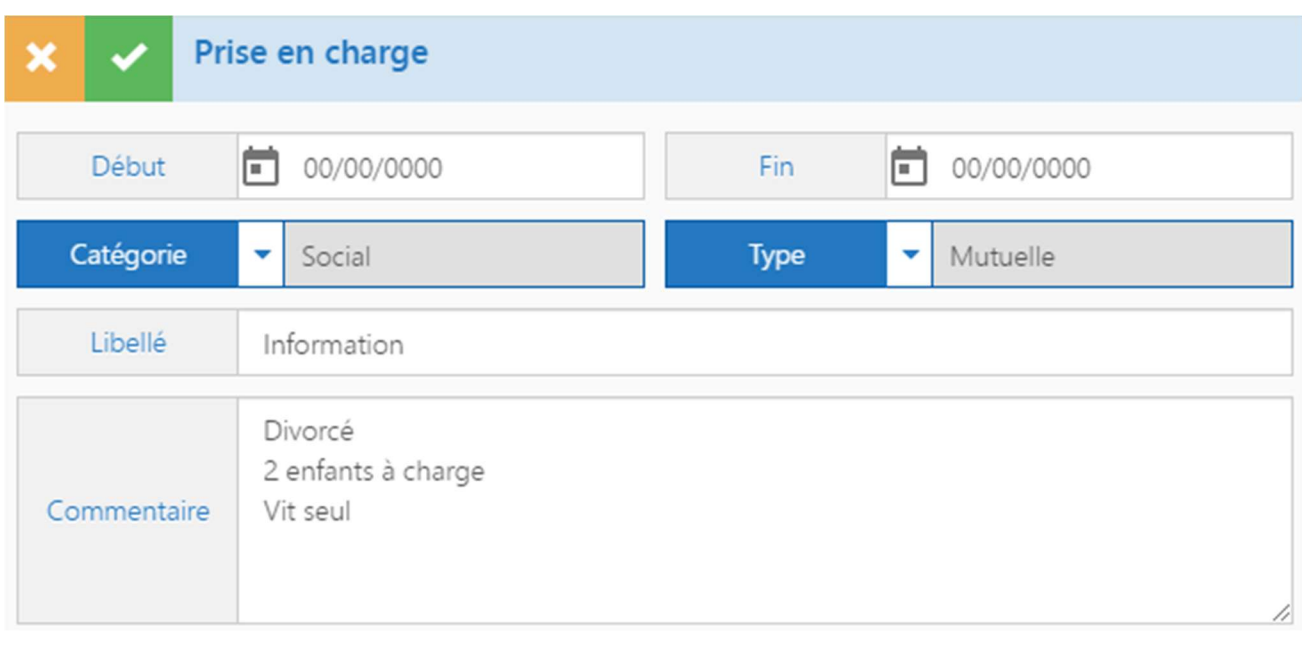

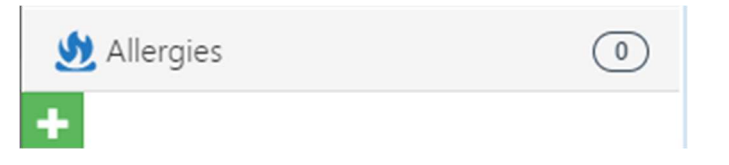

#### Allergies permet de saisir les allergies et intolérances du patient

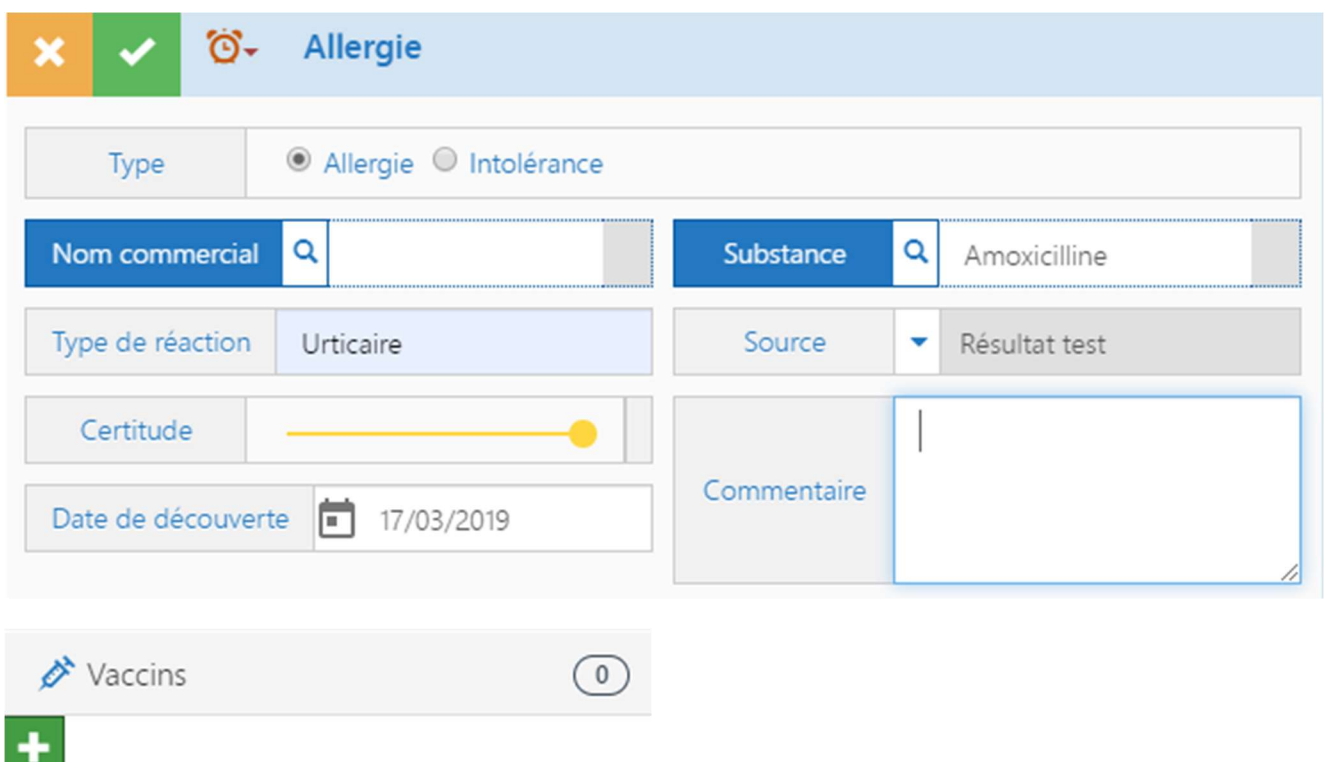

Vaccins permet de saisir les vaccinations et dépistages du patient

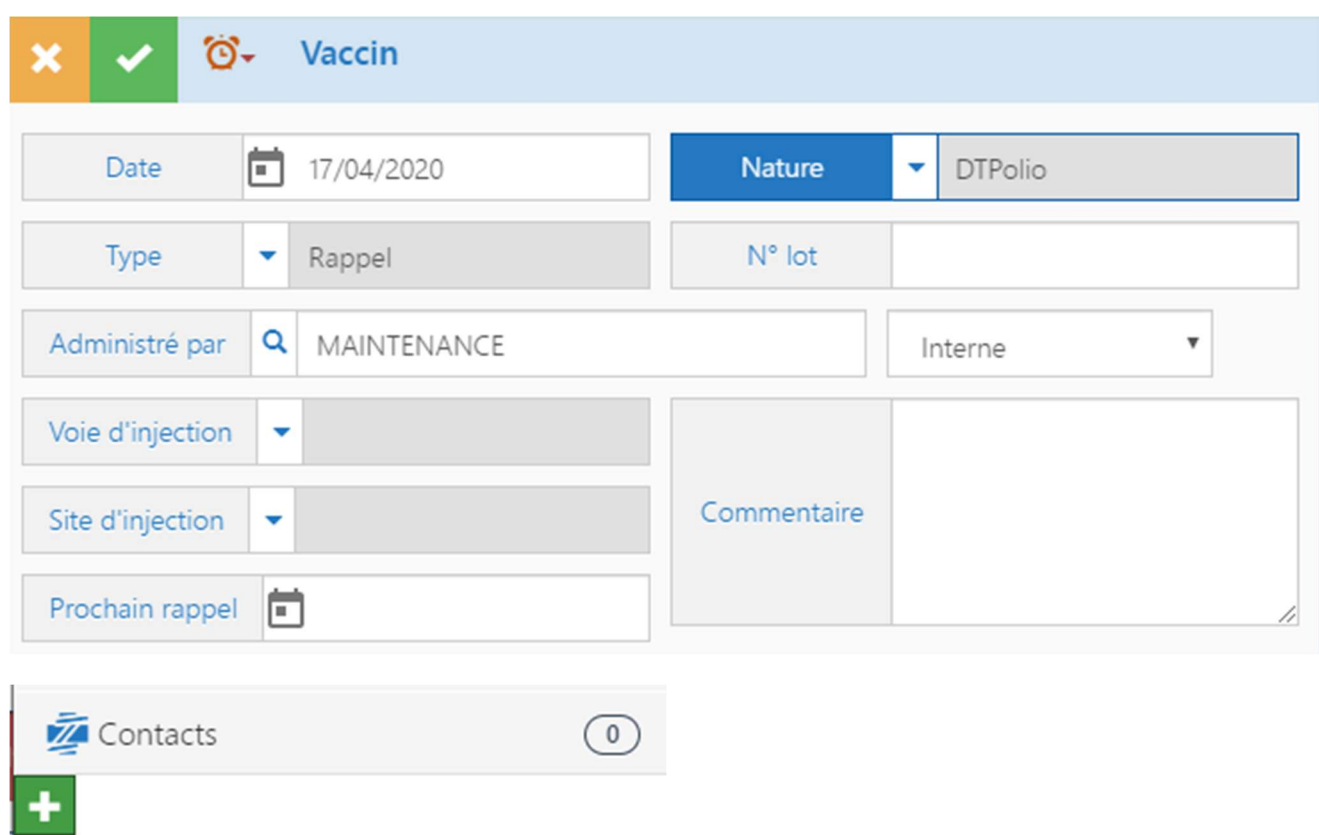

Contacts vous permet de saisir les consultations et les contacts avec le patient

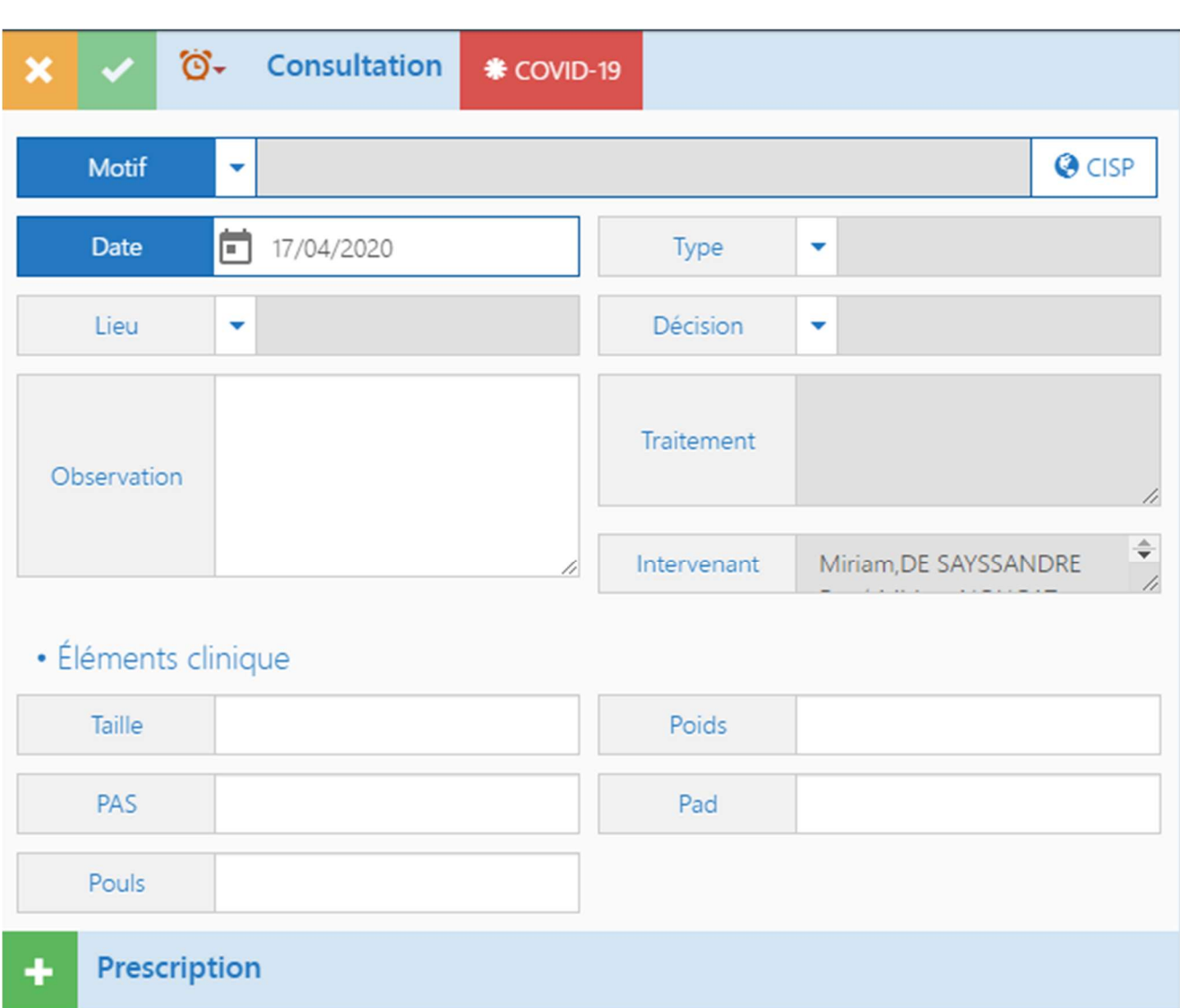

Pas de prescription pour ce contact.

# **☀ COVID-19**

Cliquez sur le bouton « COVID-19 » pour accéder au formulaire de questionnaire COVID-19

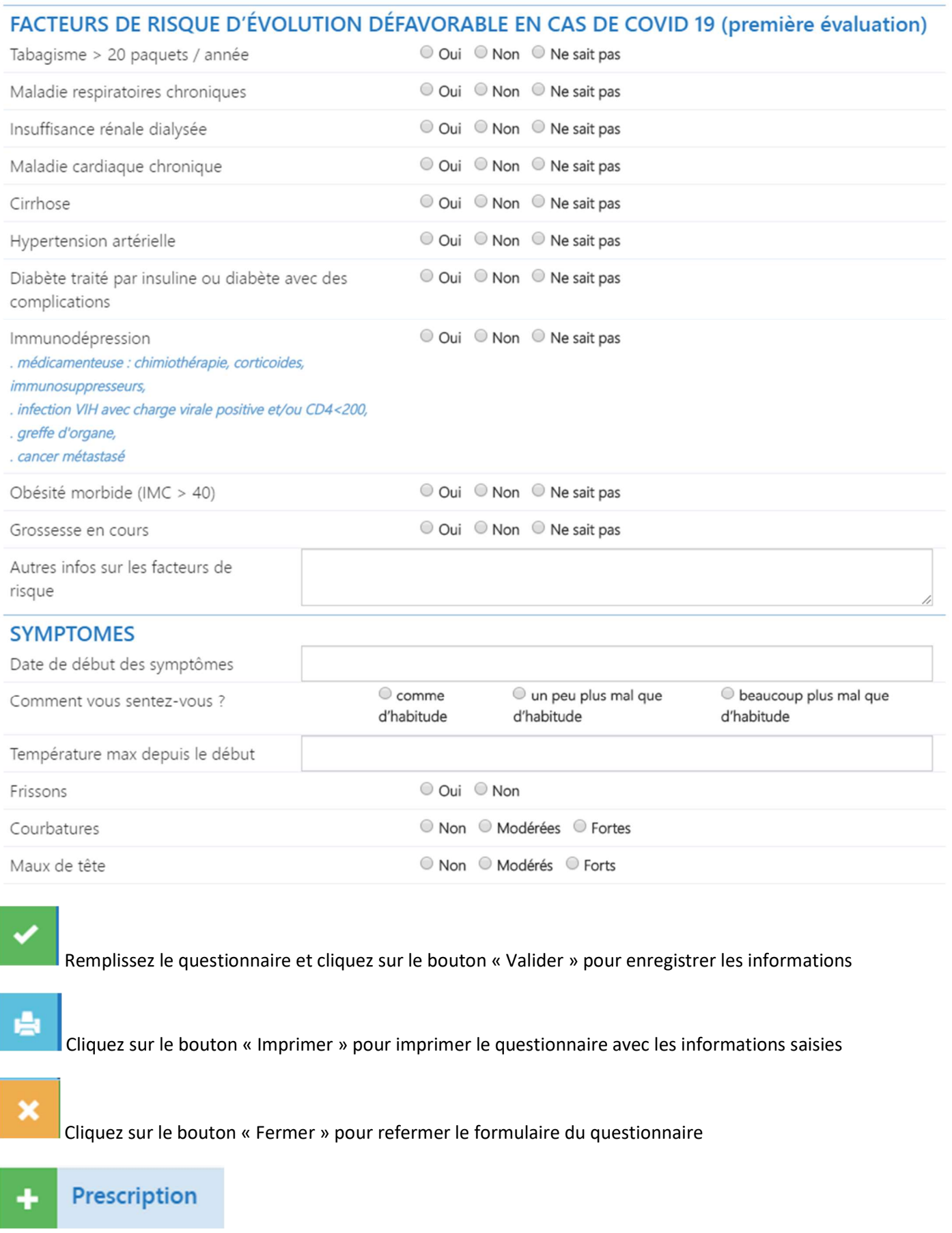

Cliquez sur le bouton « + Prescription » pour saisir une nouvelle prescription de médicament

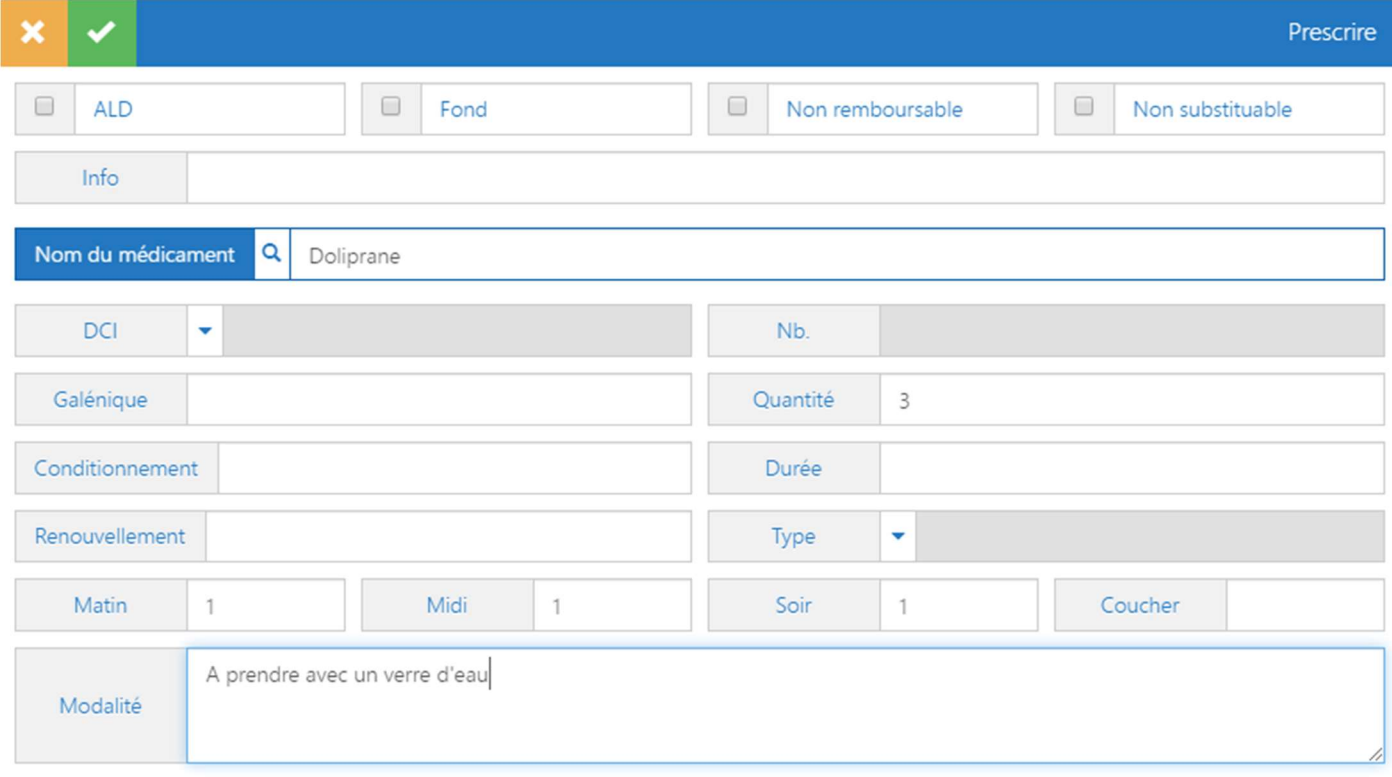

# Cliquez sur le bouton « Enregistrer » pour enregistrer le médicament prescrit

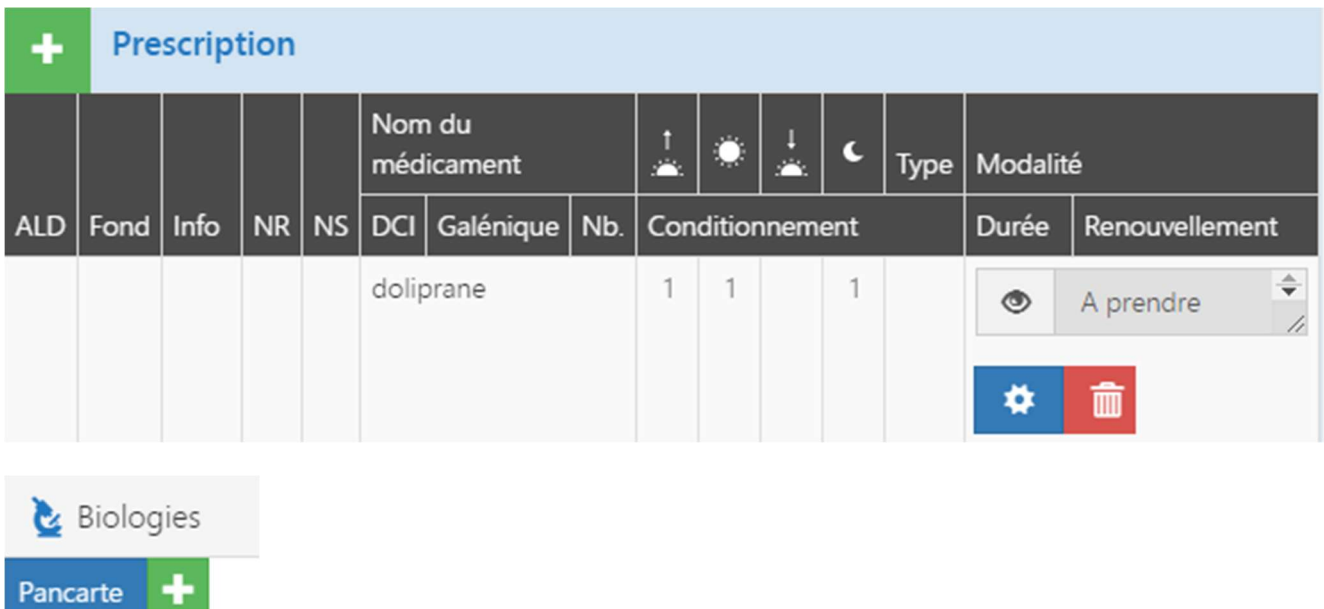

Biologies permet de prescrire des dosages de biologie et saisir les résultats

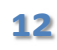

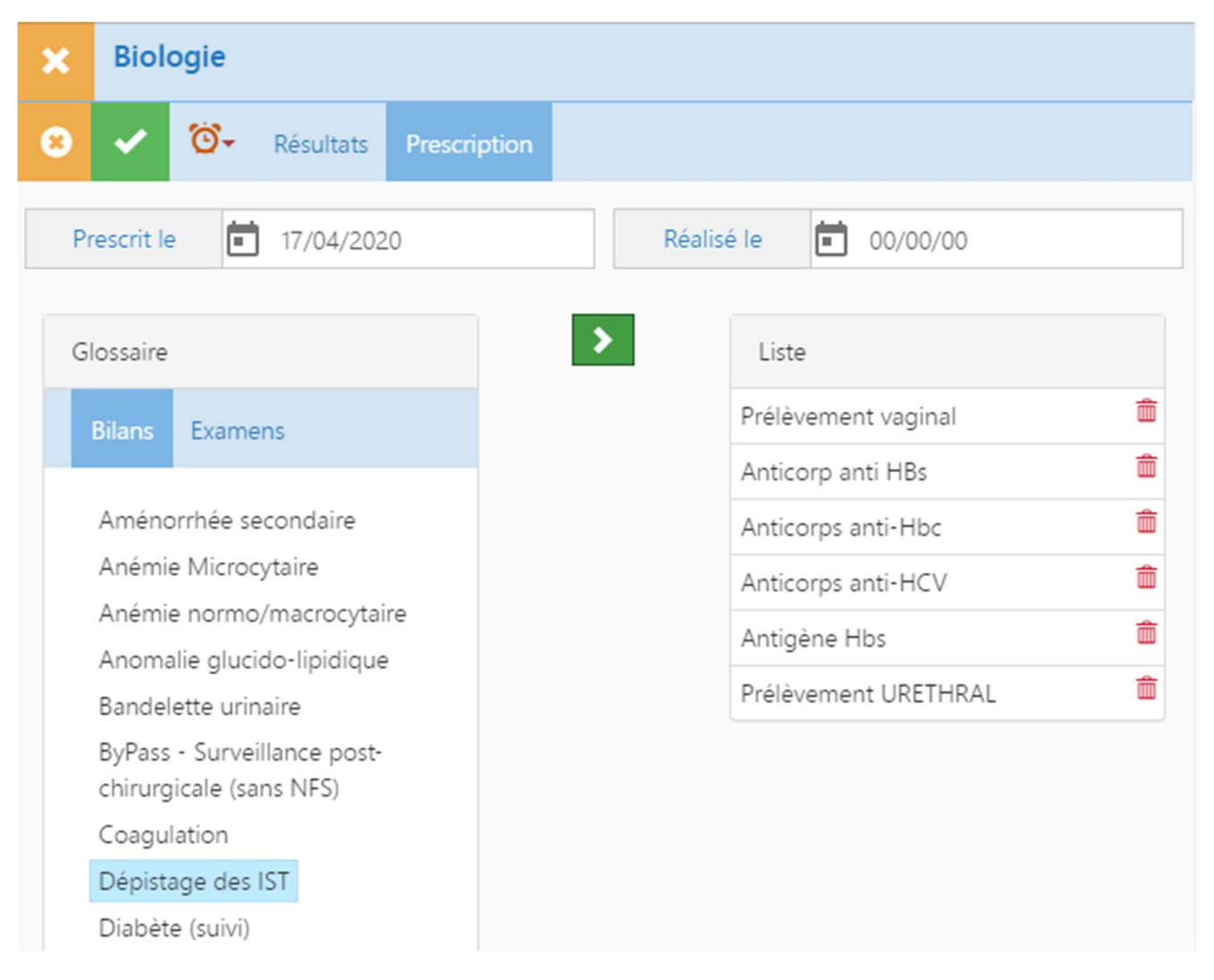

Cliquez sur un bilan pour prescrire les examens correspondants

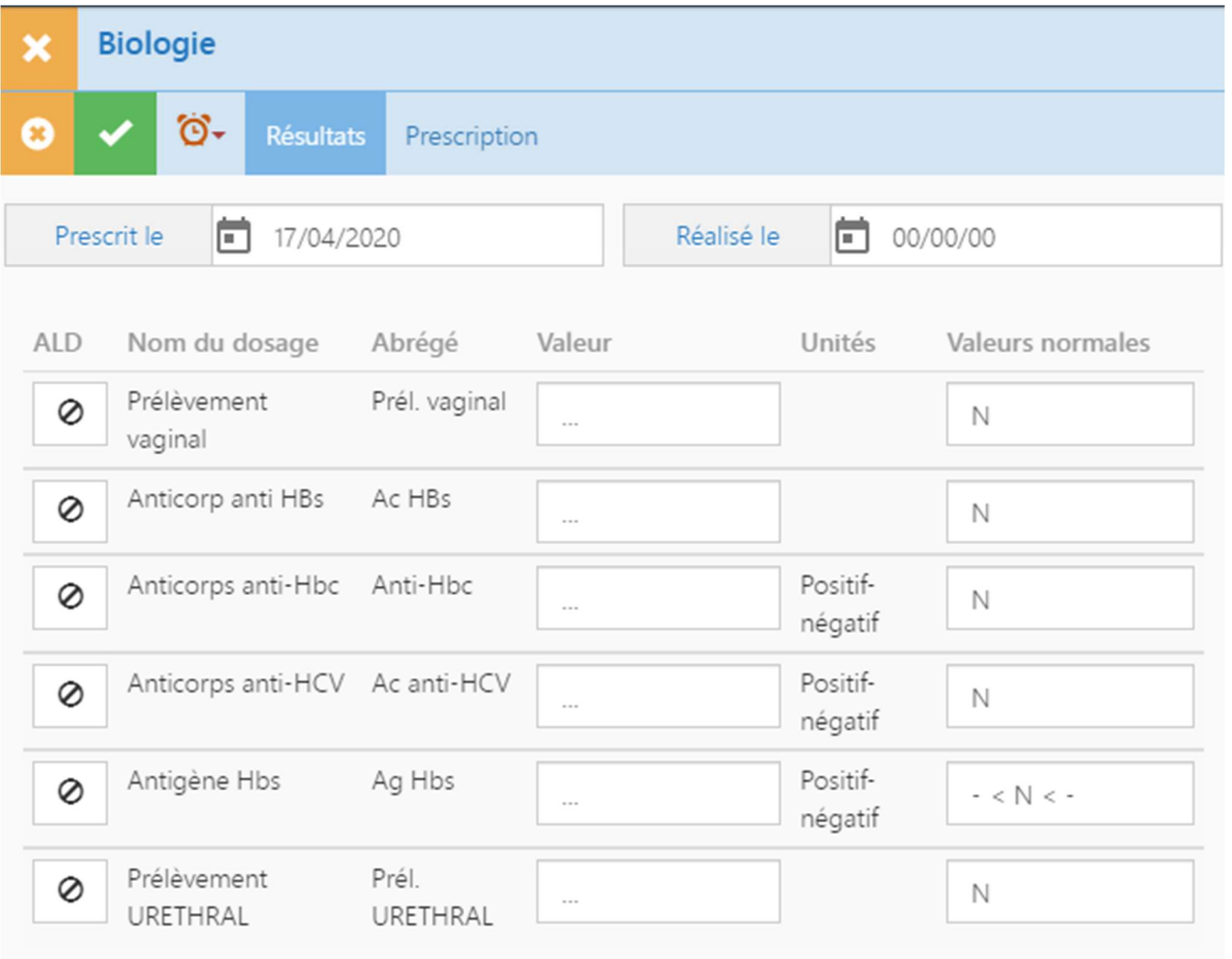

#### **Résultats**

Cliquez sur l'onglet « Résultats » pour afficher le formulaire de saisie des résultats de biologie

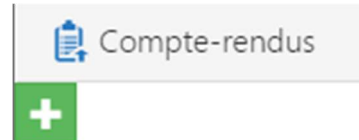

Compte-rendus permet de saisir les informations sur des comptes-rendus reçus de professionnels extérieurs ou des comptes-rendus réalisés en interne

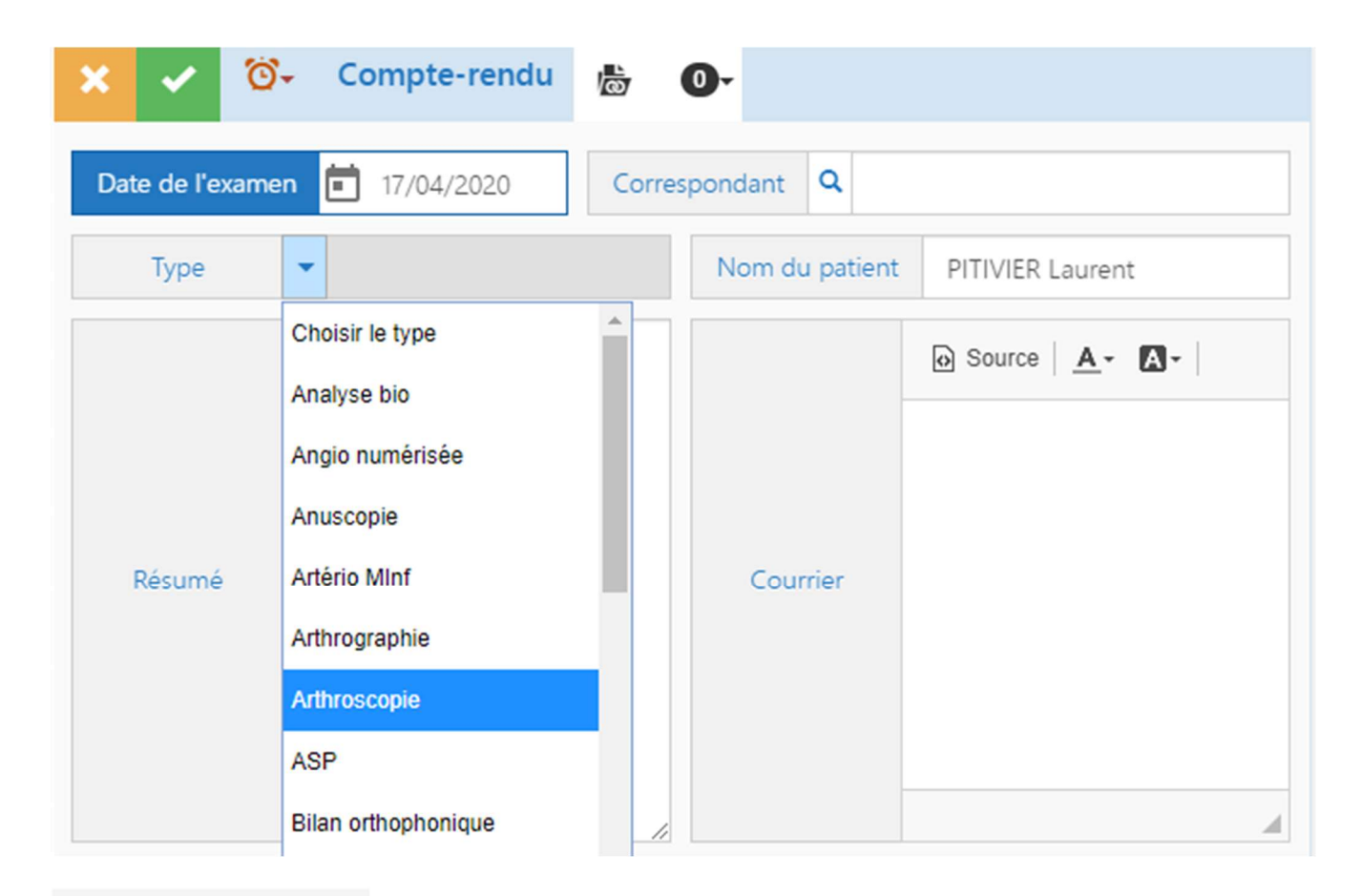

# **卷** Entourage

Entourage permet de saisir des informations sur des personnes de l'entourage du patient (Famille, amis, ....) à contacter, personne de confiance, ...

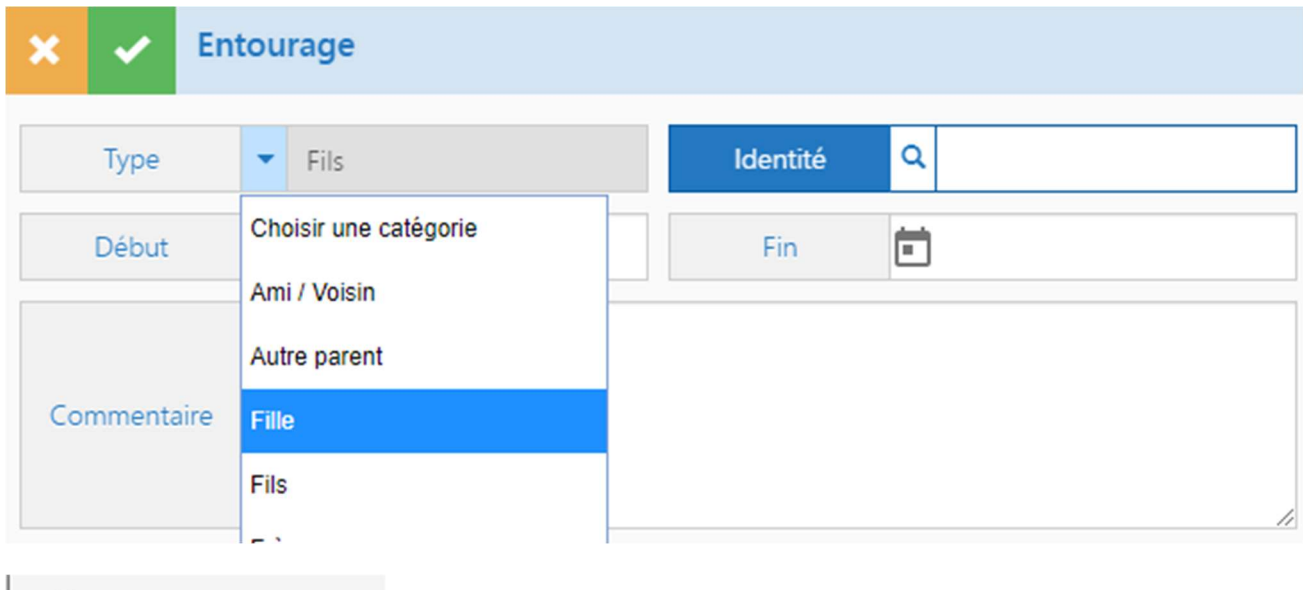

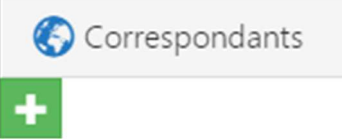

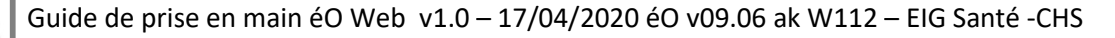

Correspondants permet de saisir des informations sur professionnels extérieurs à la structure qui interviennent avec ce patient. Ces professionnels peuvent être du secteur de la santé, du médico-social, ou tout autre domaine en interaction autour de la santé du patient et sa situation.

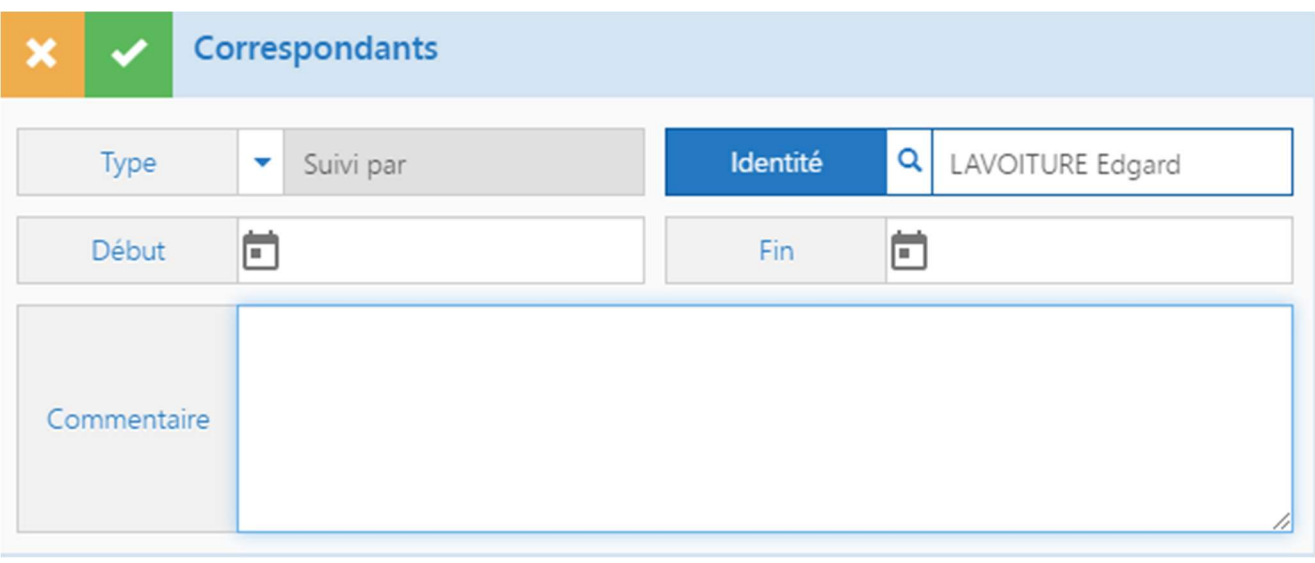

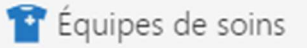

Equipes de soins permet d'indiquer les professionnels de la structure qui intervienne pour ce patient

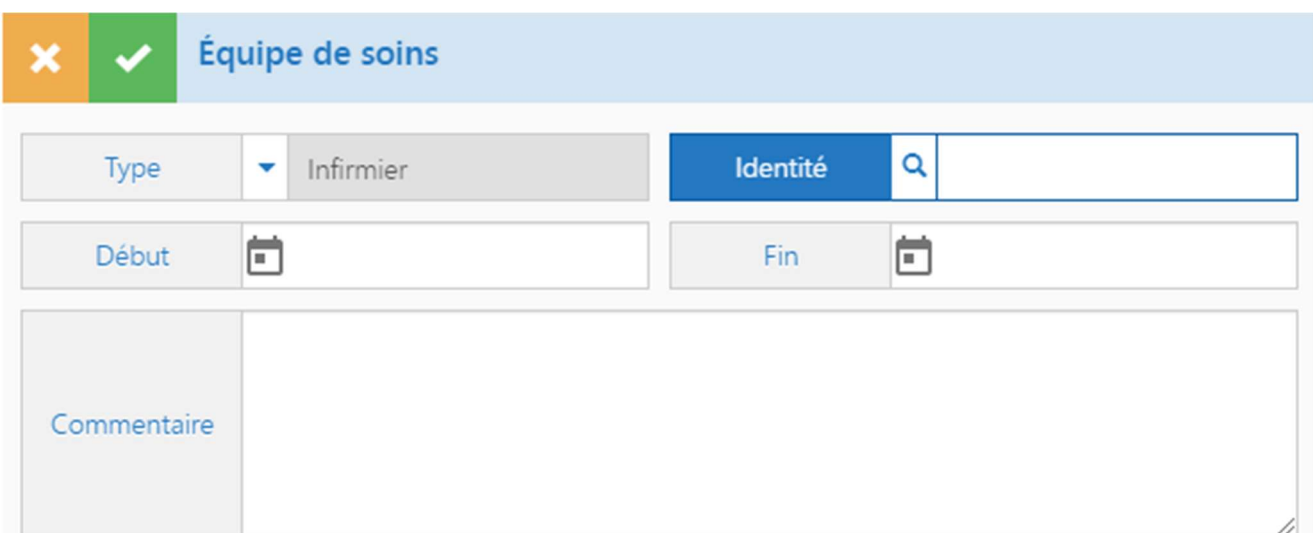

# Autres modules

#### Répertoire

Répertoire

 Cliquez sur le bouton « Répertoire » pour ouvrir le module Répertoire avec les fiches de tous les professionnels enregistrés dans le répertoire.

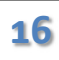

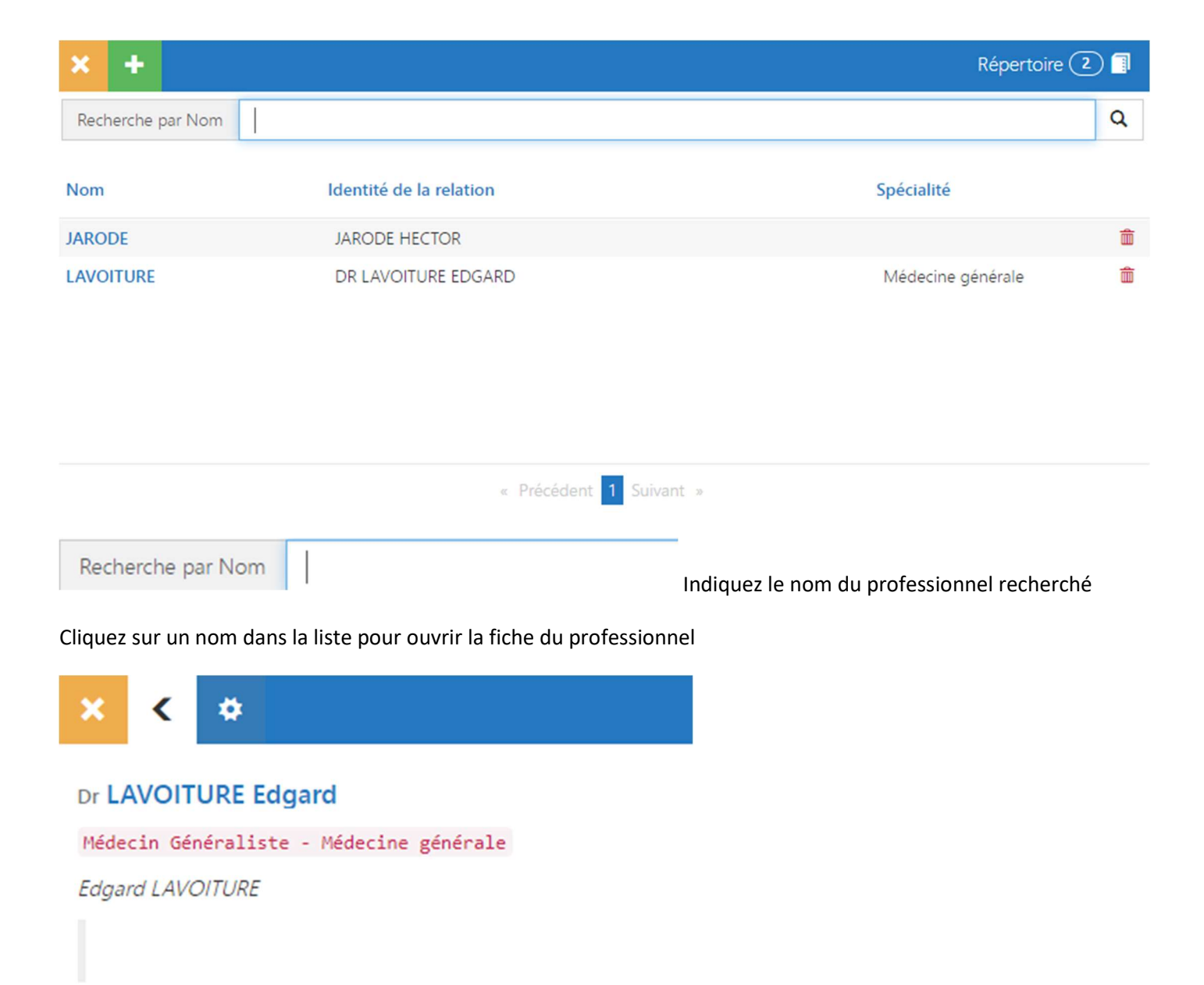

۰

Cliquez sur le bouton « Editer » pour modifier ou compléter les informations sur le professionnel

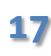

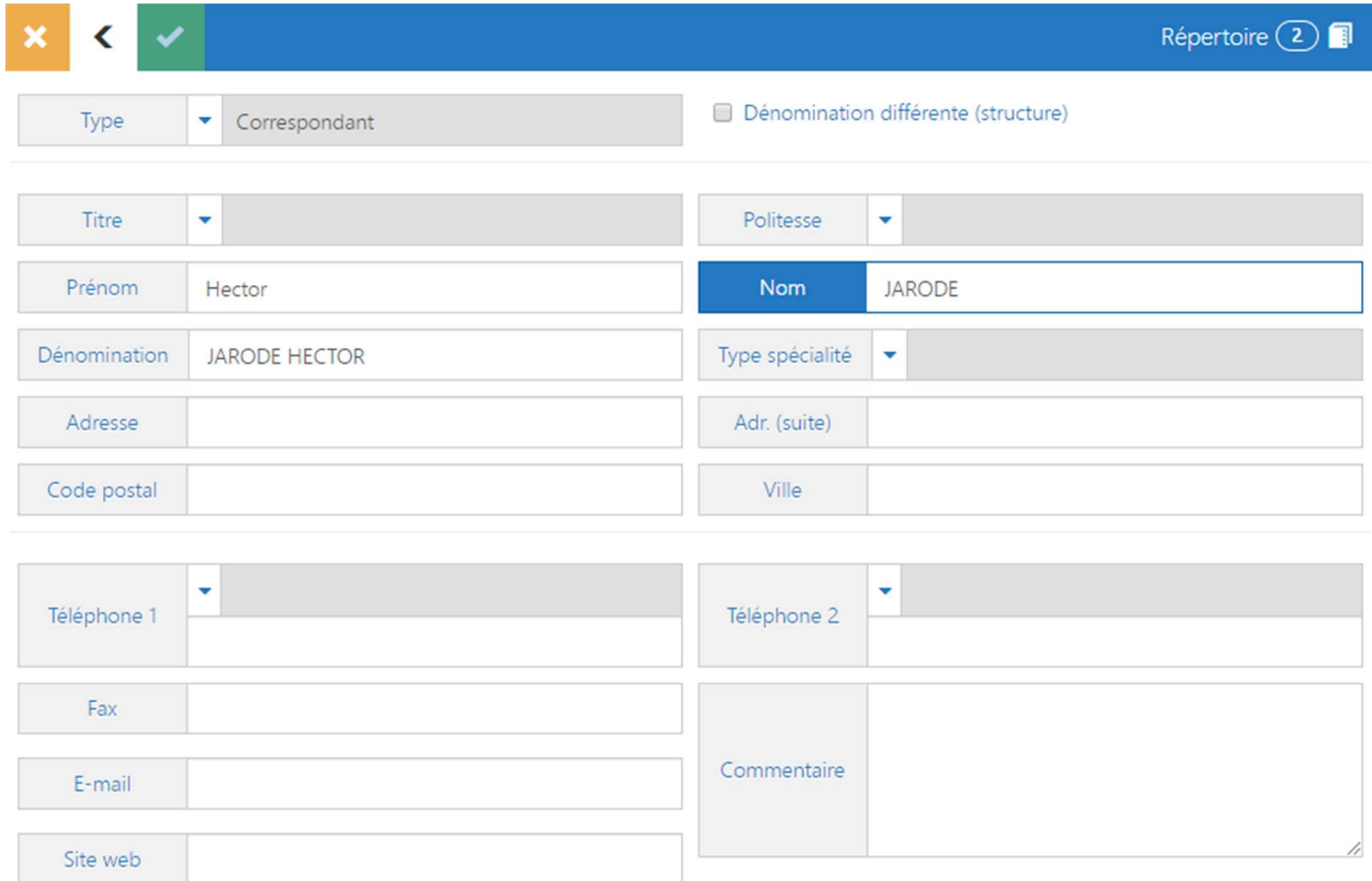

Cliquez sur le bouton « Fermer » pour refermer sans enregistrer les modifications

Cliquez sur le bouton « Enregistrer » pour refermer en enregistrant les modifications

#### **Transmissions**

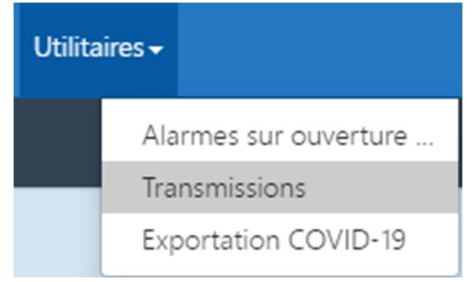

Sélectionnez le menu «Utilitaires/Transmission » pour afficher la liste des transmissions.

Les transmissions permettent de passer une information en lien ou pas avec un dossier patient entre les professionnels de la structure.

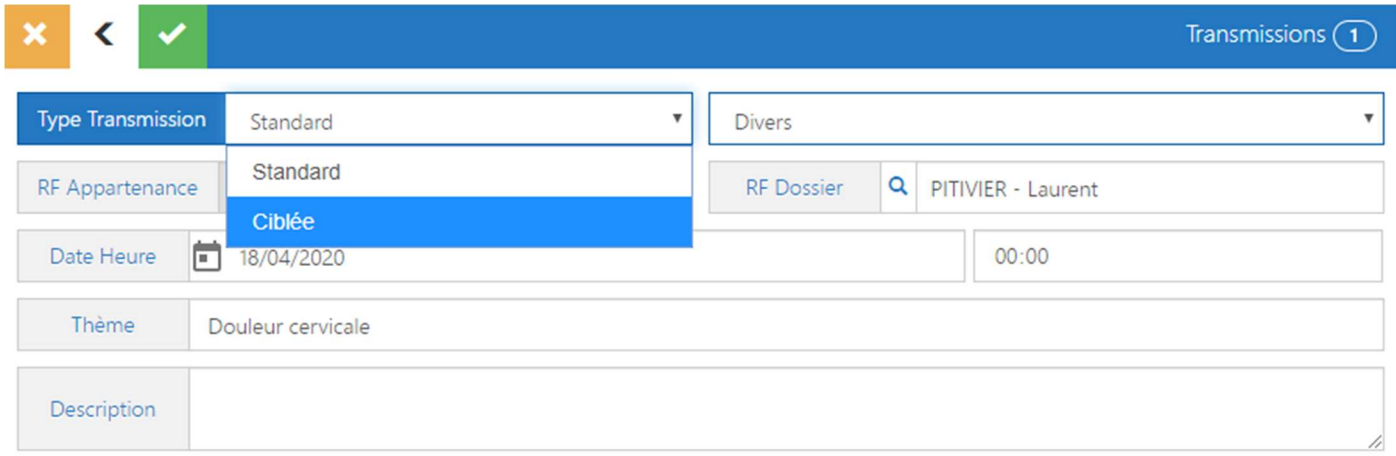

#### Les transmissions peuvent être standards (simple) ou ciblées (plus complète)

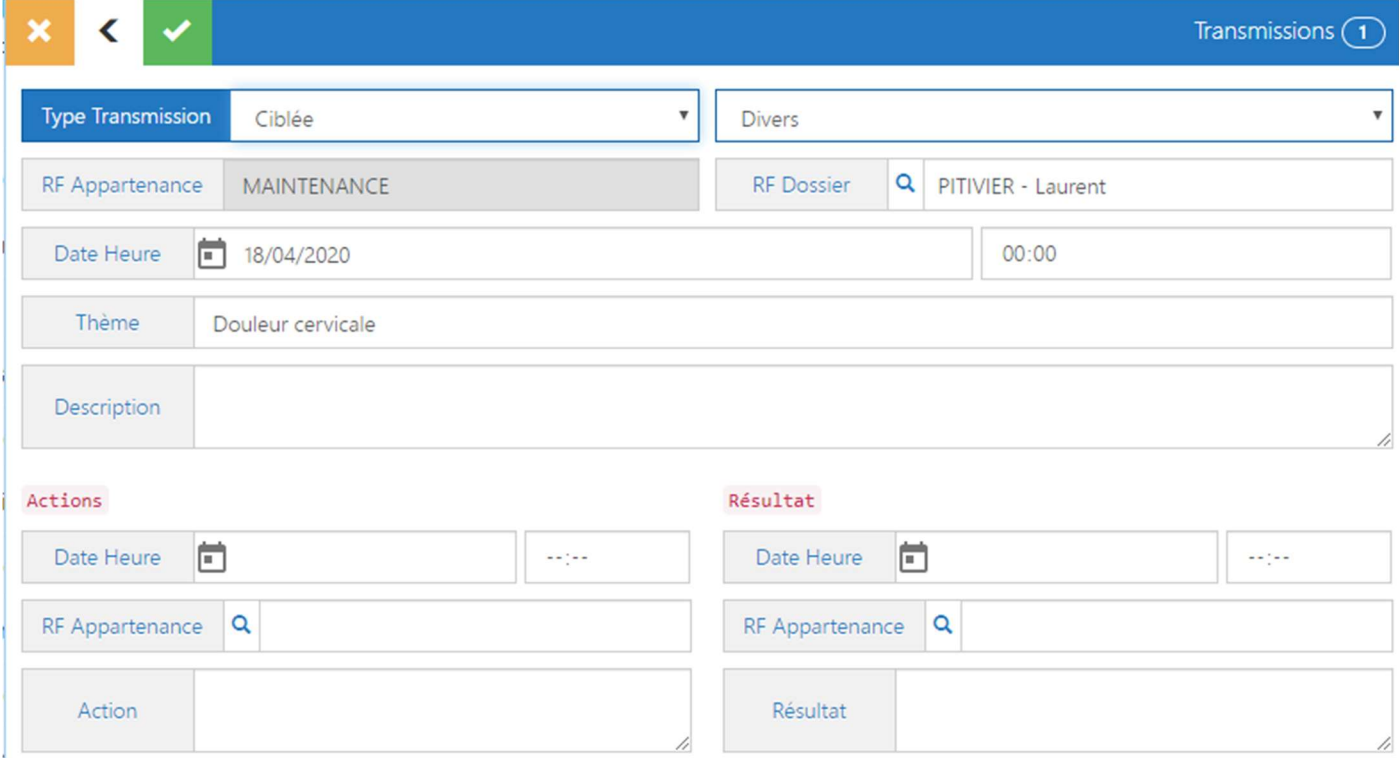

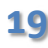